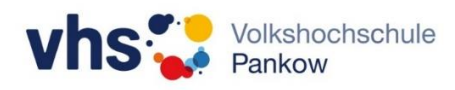

# Audio Streaming in der Aula der Prenzlauer Allee 227

Es besteht die Möglichkeit Audiodaten von dem eigenen mobilen Endgerät über die Lautsprecher der Aula abzuspielen.

## **Achtung:**

Die **Audiodateien müssen lokal** auf dem Gerät (Handy, Tablet) gespeichert sein. Bei Streaming-Diensten (z.B. Spotify) müssen sie heruntergeladen und in der eigenen Bibliothek gespeichert werden. Die Musik kann dann offline abgespielt werden.

## **Schritt 1:**

Verbinden mit dem WLAN in der Aula:

## **KUB-Audio** oder **KUB-Audio-5G**

Passwort: audio\_2024

#### **Achtung:**

Während der Verbindung mit diesem WLAN hat dieses Gerät **keinen Zugang zum Internet**.

## **Schritt 2:**

Musik auf dem Gerät auswählen. Über den Wiedergabeplayer oder den Streaming-Dienst ist das Ausgabegerät **SoundSystem KUB** auszuwählen.

## **Apple/iOs:**

Unter **AirPlay** als Wiedergabegerät **SoundSystem KUB** wählen

## **Android**

Unter Android wird die App **Bubble UPnP** (kostenlos im Playstore verfügbar) benötigt, um die Audiodateien über das Aula-WLAN zu übertragen

## **Unterstützte Streaming Protokolle:**

AirPlay, DLNA. UPnP, Qplay

Die Lautstärke wird über das eigene Gerät gesteuert.